**Abteilung für Wirtschaftsinformatik**

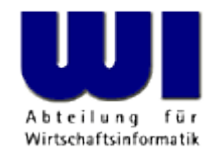

# **Automatisierung von Java Anwendungen (10)**

**Bean Scripting Framework (BSF), 4**

Automating/Scripting of OpenOffice.org (OOo) Openplatform, Opensource

#### **Prof. Dr. Rony G. Flatscher**

Wirtschaftsuniversität Wien **Augasse 2-6 • A-1090 Wien** 

Automatisierung von Java Anwendungen (10) Automatisierung von Automatisierung von Automatisierung von Java Anwendungen (10) Automatisierung von Windows Anwendungen (10) 1 Dr. Rony G. Flatscher

#### **OpenOffice.org/Staroffice Sources of figures, examples and hints**

- From the excellent OOo "Developer's Guide", cf.
	- http://www.OpenOffice.org
- Ahammer A. "OpenOffice.org Automation: Object Model, Scripting Languages, 'Nutshell'-Examples" at the "WU Wien", cf.
	- http://wi.wu-wien.ac.at/rgf/diplomarbeiten/
		- Also Augustin, W., Realfsen et.al. (!)
- Code snippets for OOo (different languages)
	- http://codesnippets.services.openoffice.org/
- From the excellent book, "OpenOffice.org Macros Explained" by Mr. Andrew Pitonyak, cf.
	- http://www.HetzenWerke.com
	- $\rightarrow$  http://documentation.openoffice.org/HOW\_TO/index.html

## **OpenOffice.org Brief History, 1**

- StarOffice
	- Originates in Germany
	- Portable C++ class library ("Star")
		- Allow creation of a portable integrated office suite
		- Goal: compatibility to MS Office
	- 90'ies
		- $\bullet$  OS/2
		- Windows
		- Explored Macintosh, Unix

## **OpenOffice.org Brief History, 2**

- StarOffice, continued
	- Bought by Sun
		- Development transferred to the U.S.A.
	- Solaris
		- Allowed MS Office compatible office suite
	- Opensource
		- In parallel to commercial version "StarOffice"
		- "OpenOffice.org" (OOo)
			- Linux, Macintosh, OS/2, Solaris, Windows, …

## **OpenOffice.org Developer's Bird Eye's View, 1**

- Set of services to create and maintain documents
- All common functionality of all types of documents is extracted and organized as a set of interfaces
	- E.g. Loading, saving, printing documents
- For each type of document the specific functionality is extracted and organized as a specialized set of interfaces
	- E.g. TextCursors ("write"), Cell-Manipulation ("calc")

## **OpenOffice.org Developer's Bird Eye's View, 2**

- Client/Server Architecture
	- Employing distributable components ("UNO")
		- Server can run on any computer in the world!
		- Operating system of server as well as that of the client is irrelevant!
	- Communication
		- TCP/IP sockets
		- Named pipes, if available
	- Client can run on the same machine as the server

- "UNO"
	- **U**niversal **N**etwork **O**bjects
	- Distributable, interconnectible infrastructure
	- All functionality is organzied in the form of classes
		- "UNO classes"
- "urp"
	- "UNO remote protocol"
		- CORBA-like protocol

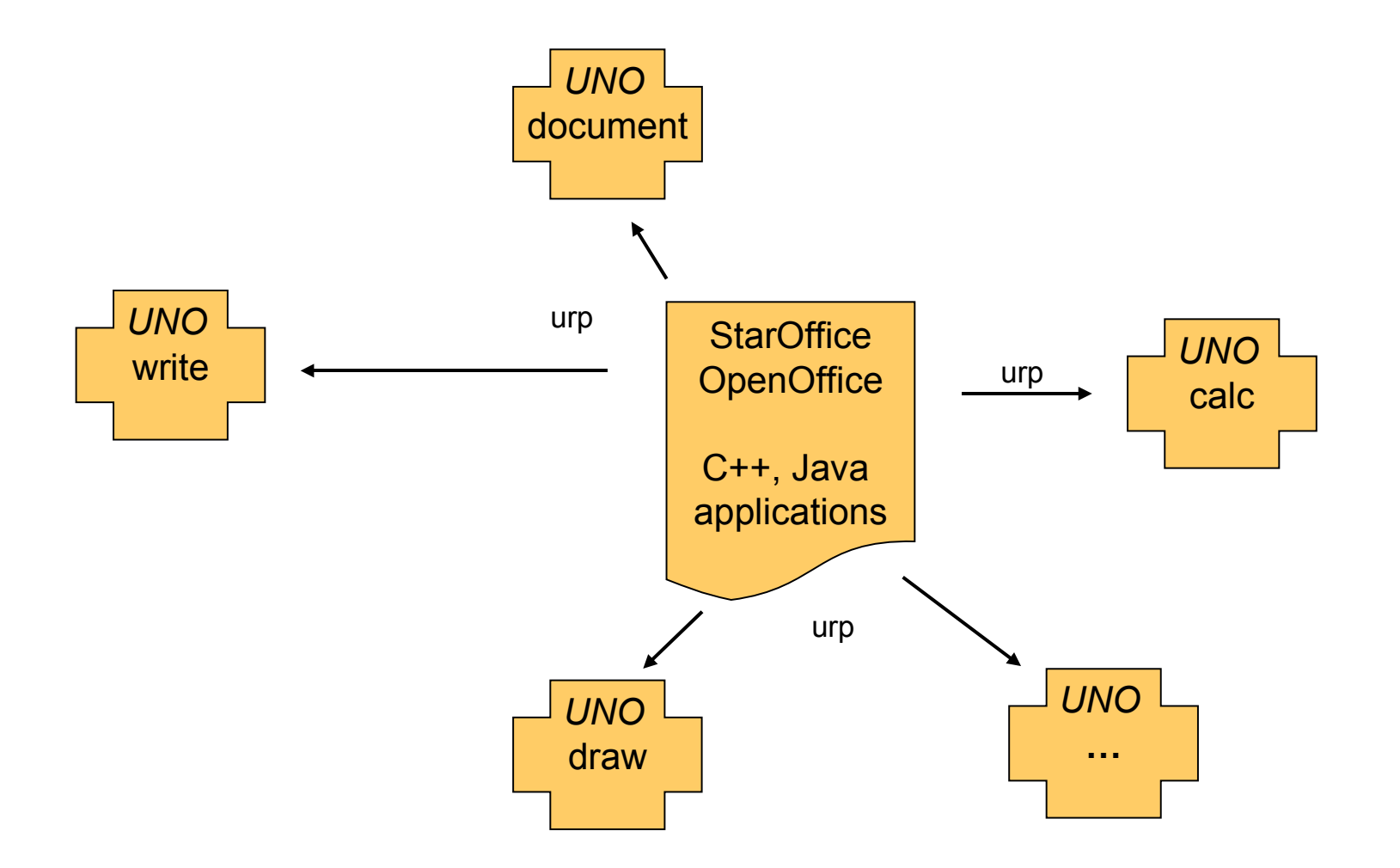

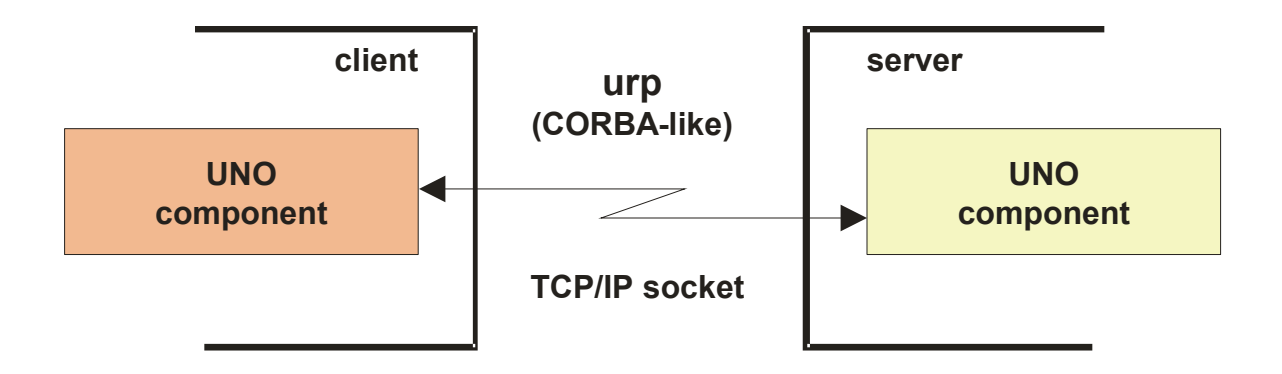

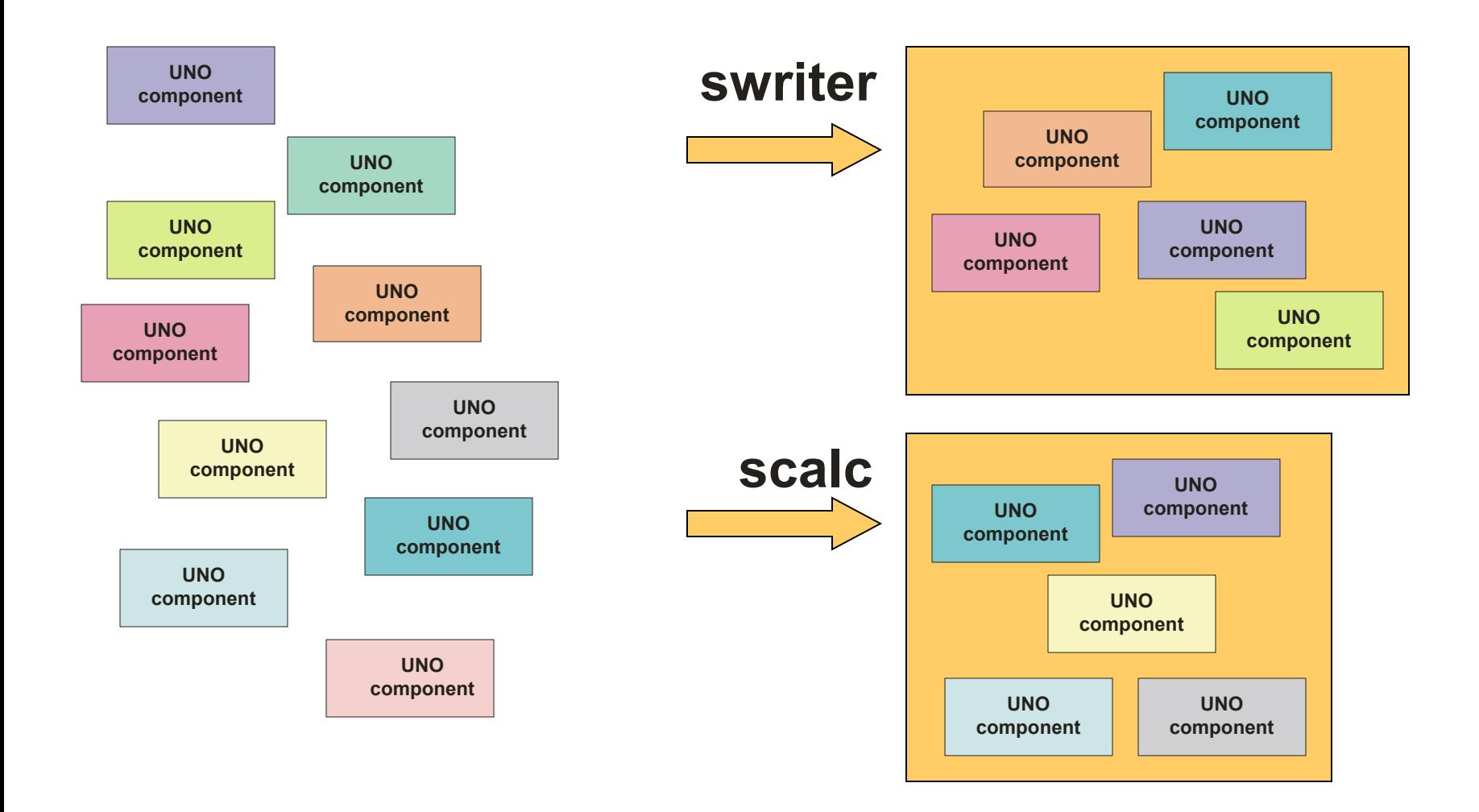

- "Service Managers"
	- Supplied by servers
	- Can be used to request services from the server
	- Returned service allows access to a part of the "office" functionality, E.g.
		- com.sun.star.frame.Desktop
		- com.sun.star.configuration.ConfigurationProvider
		- com.sun.star.sdb.DatabaseContext

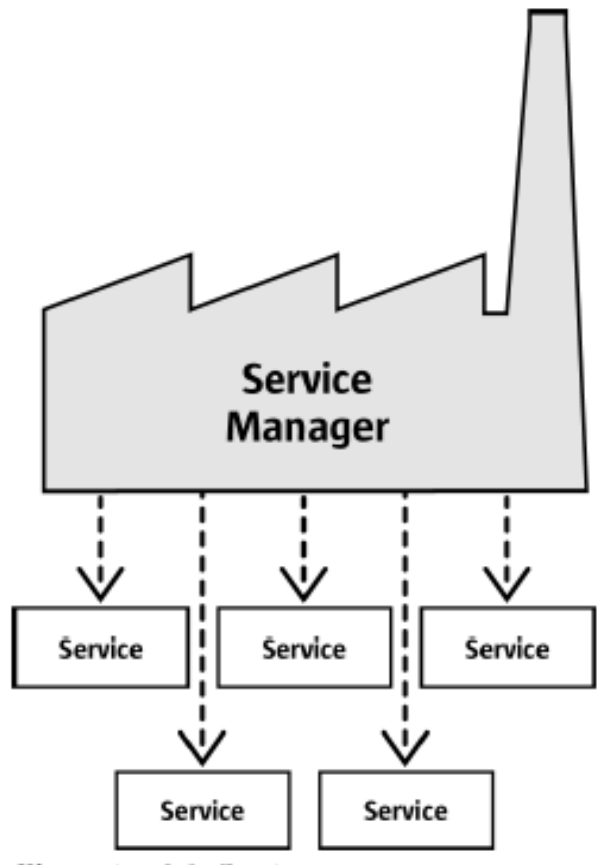

Illustration 2.1: Service manager

- "Services"
	- Can be comprehensive
	- Are organized in partitions named
		- "Interfaces" (group of functions/methods) and
		- "structs" (group of related properties only)
	- Depending on the desired task you need to request the appropriate interface, e.g.
		- com.sun.star.view.**X**Printable
		- com.sun.star.frame.**X**Storable
		- com.sun.star.text.**X**TextDocument

- An example
	- Two services with seven interfaces exposed
		- There are more available
	- "OfficeDocument"
		- Four interfaces
	- "TextDocument"
		- Three interfaces

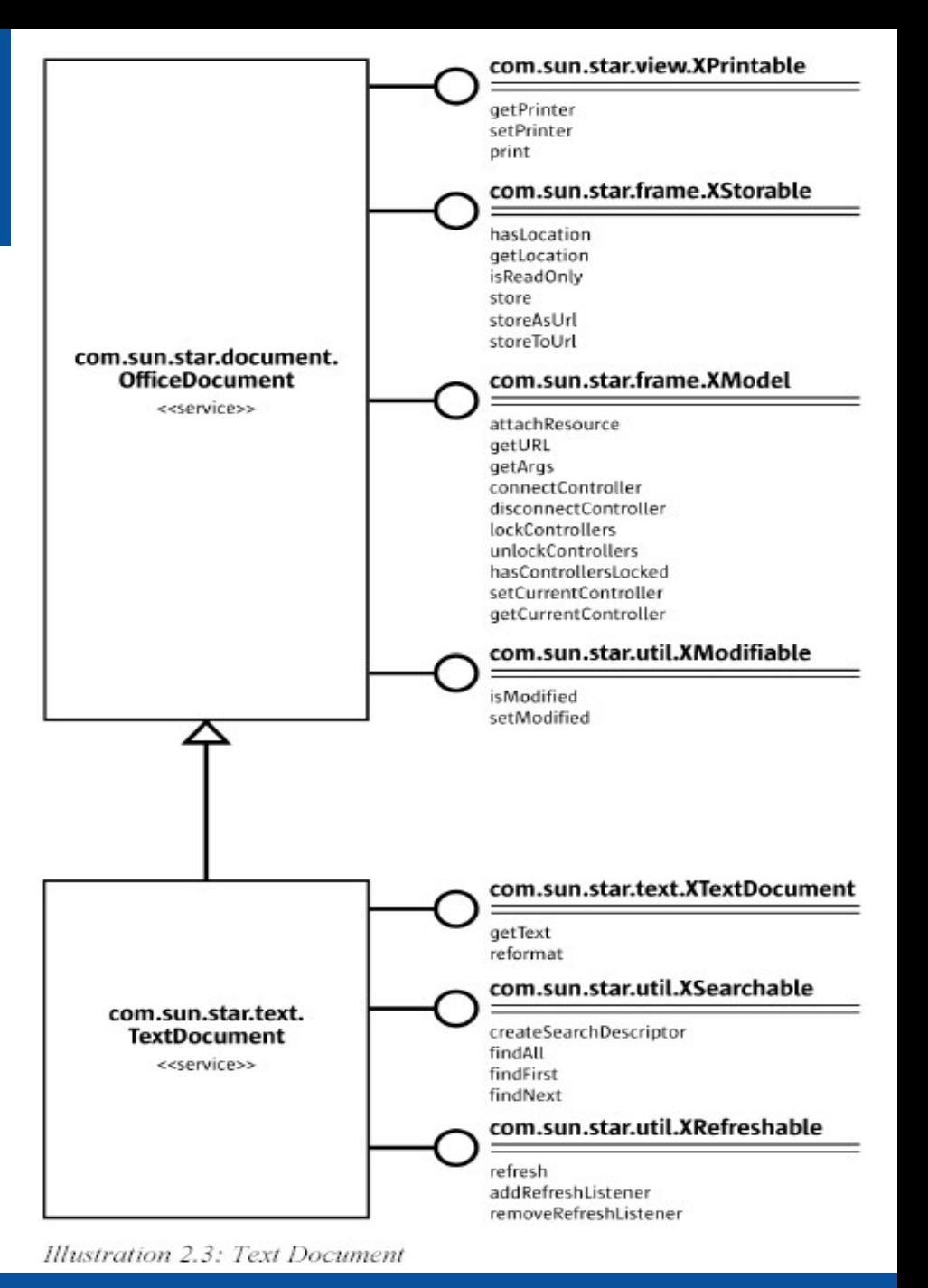

- Client needs to get in touch with the server
	- URL-style connection string
	- Server creates an object to interact with and returns a handle for it to the client

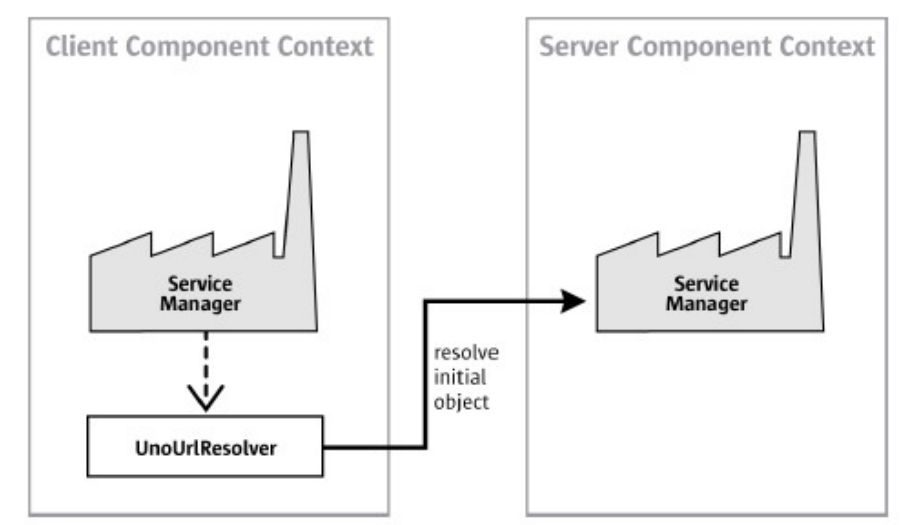

Illustration 2.2: UnoUrlResolver gets Remote ServiceManager

## **OpenOffice.org Programming languages**

- OOo version 1.1
	- $C + +$
	- StarBasic
		- Scripting language
	- **Java**
	- Python
- OOo version 2 (fall 2005) in addition
	- Java based Scripting Framework
		- BeanShell (interpretable Java)
		- JavaScript (Rhino)

## **OpenOffice.org Java, 1**

- Full implementation for UNO
	- "Java UNO"
- Every UNO component/class can be directly used by Java
- UNO components can also be developed in Java
- C++ UNO and Java UNO are fully interoperable!

## **OpenOffice.org Java, 2**

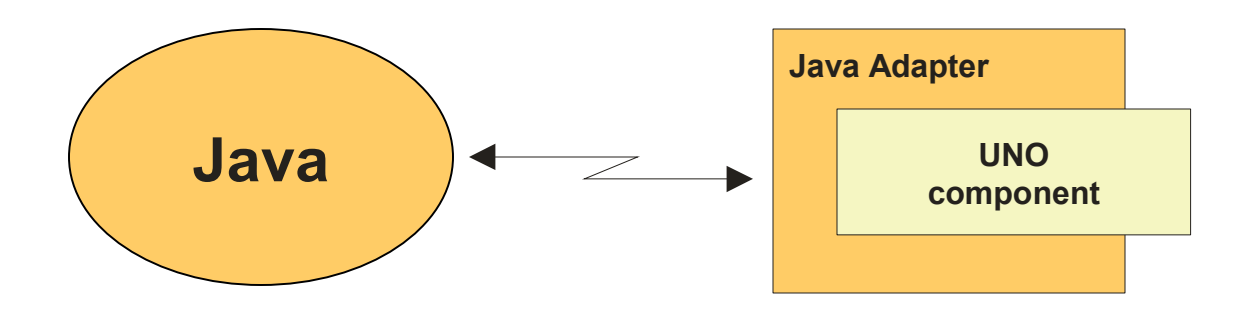

## **OpenOffice.org – Create a Connection Java, 3**

XComponentContext xLocalContext =

**com.sun.star.comp.helper.Bootstrap**.createInitialComponentContext(null*)*;

// initial serviceManager

XMultiComponentFactory xLocalServiceManager = xLocalContext.getServiceManager();

// create a URL resolver

Object urlResolver = xLocalServiceManager.createInstanceWithContext(

"**com.sun.star.bridge.UnoUrlResolver**", xLocalContext);

// query for the XUnoUrlResolver interface

```
XUnoUrlResolver xUrlResolver = (XUnoUrlResolver)
```
UnoRuntime.queryInterface(**XUnoUrlResolver.class**, urlResolver);

// Import the object

Object rInitialObject = xUrlResolver.resolve(

"**uno:socket,host=localhost,port=2002;urp;StarOffice.ServiceManager**");

- // XComponentContext
- if (null != rInitialObject) {

System.out.println("initial object successfully retrieved");

} else {

System.out.println("given initial-object name unknown at server side");

}

## **OOo and ooRexx ?**

- No direct support for ooRexx in OOo
- No external Rexx functions available for OOo
- BUT
	- **If** there was a way to bridge ooRexx with Java and then use Java to bridge to UNO, **then** it would be **possible** to team OOo with ooRexx!
	- … and there **is** a means available for that:

### **BSF4Rexx** !

## **Making Ends Meet Setting Up, 1**

- Install BSF4Rexx
	- Follow the instructions coming with BSF4Rexx
	- Run the supplied test/nutshell programs
- Configure the OOo Java archives
	- Make sure OOo is enabled for Java
		- Check "Tools  $\rightarrow$  Options...  $\rightarrow$  Security  $\rightarrow$ OpenOffice.org  $\rightarrow$  Java  $\rightarrow$  Enable"
	- Add the following OOo "jar"-files (in …\program\classes) to the environment variable "CLASSPATH"
		- OOo 1.1.x: jurt.jar, unoil.jar, ridl.jar, juh.jar, **sandbox.jar**
		- OOo 2.x: jurt.jar, unoil.jar, ridl.jar, juh.jar

## **Making Ends Meet Setting Up for OOo 1.x, 2**

- Either
	- Start OOo ("soffice.exe") with the following command line

**soffice -accept=socket,host=localhost,port=8100;urp;**

- Or
	- Configure OOo to always listen on the given socket and communicating with 'urp' as explained in the OOo Developers Guide, p. 31ff
	- Start one instance of OOo
		- Possible to start an explicit server instance of OOo!

## **Making Ends Meet Get the Ball Rolling, 1**

- Get in contact with the server and request access to OOo using Java UNO
	- Create a local (client-side) OOo context and get its ServiceManager from it
		- Get a URLResolver service from the local ServiceManager
		- Use the URLResolver service to establish a connection to the server returning the RemoteContext
		- Request the remote ServiceManager from the received RemoteContext

## **Making Ends Meet Get the Ball Rolling, 2**

- With the help of the remote ServiceManager request the "Desktop" service on the server
	- Of all of the interfaces defined for the "Desktop" service, request the interface "XComponentLoader" allowing the loading (creation) of components (documents)
	- Use the functionality of the XComponentLoader to load (create) an empty text document

## **Making Ends Meet, An Example, 1**

 $\gamma$ \* initialize connection to server, get its Desktop-service and XComponentLoader interface \*/ **CALL BSF.CLS** /\* get full access to Java using BSF4Rexx \*/ xComponentContext = .bsf~new("**com.sun.star.comp.helper.Bootstrap**") – ~createInitialComponentContext(.nil) xUrlResolver = xComponentContext~getServiceManager() – ~createInstanceWithContext("**com.sun.star.bridge.UnoUrlResolver**", xComponentContext) unoResolverName = .bsf4rexx~Class.class~forName("com.sun.star.bridge.XUnoUrlResolver") unoRuntime = .bsf~new("**com.sun.star.uno.UnoRuntime**") urlResolver = unoRuntime~queryInterface(unoResolverName, xUrlResolver) unoUrl = "**uno:socket,host=localhost,port=8100;urp;StarOffice.NamingService**" rInitialObject = urlResolver~resolve(unoUrl) namingServiceName = .bsf4rexx~Class.class~forName("**com.sun.star.uno.XNamingService**") rName = unoRuntime~queryInterface(namingServiceName, rInitialObject) rXsmgr = rName~getRegisteredObject("**StarOffice.ServiceManager**") msfName = .bsf4rexx~Class.class~forName("**com.sun.star.lang.XMultiServiceFactory**")  $xMsf =$ unoRuntime~queryInterface(msfName, rXsmgr) -- Retrieve the Desktop object, we need its XComponentLoader interface -- to load a new document aDesktop = xMsf~createInstance("**com.sun.star.frame.Desktop**") xDesktop = .bsf4rexx~Class.class~forName("**com.sun.star.frame.XDesktop**") oDesktop = unoRuntime~queryInterface(xDesktop, aDesktop) xComponentLoaderName = .bsf4rexx~Class.class~forName("**com.sun.star.frame.XComponentLoader**") xComponentLoader = unoRuntime~queryInterface(xComponentLoaderName, oDesktop)

## **Making Ends Meet, An Example, 2**

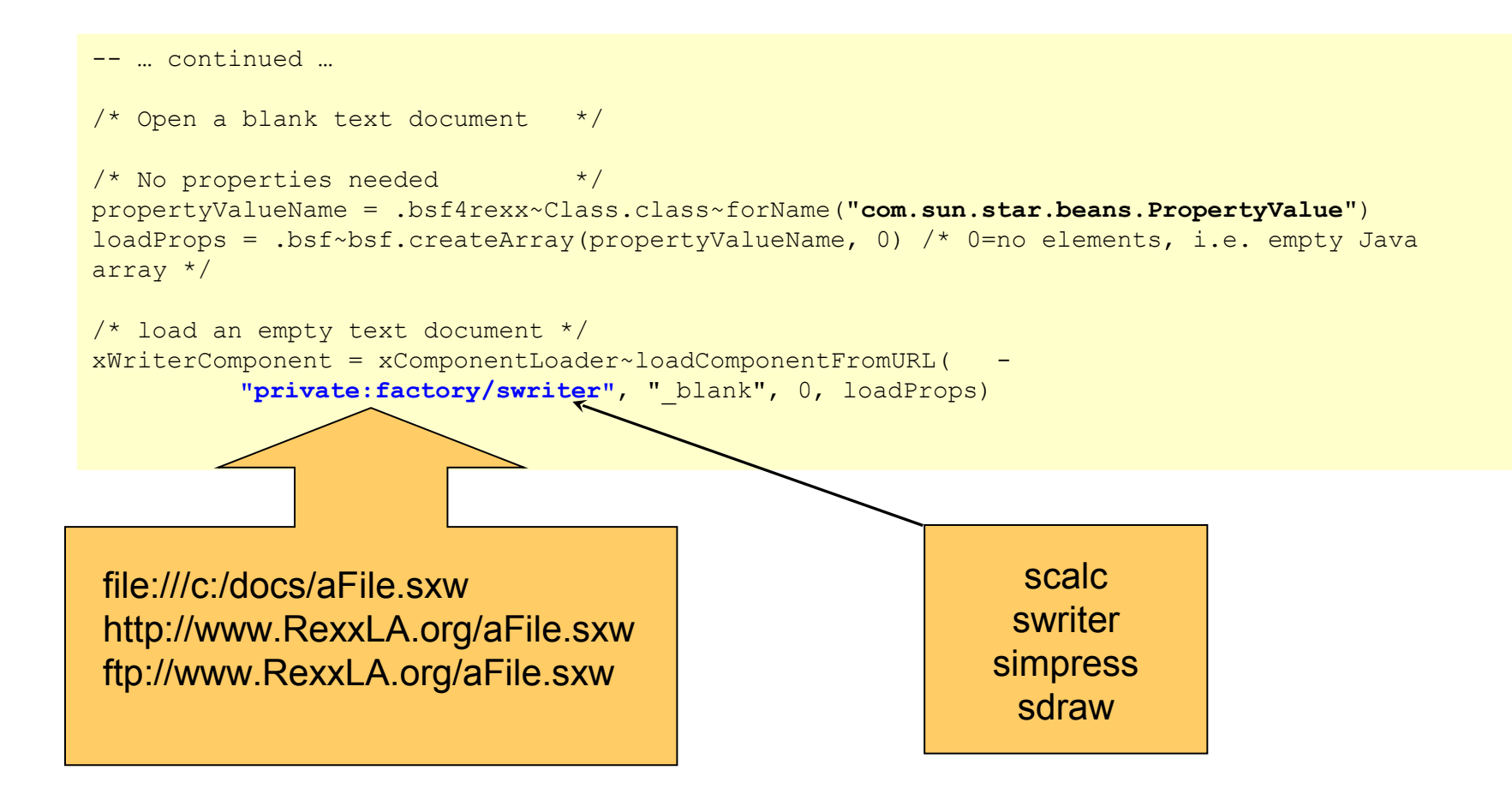

## **Roundup and Outlook, 1**

## $\Omega$

- Opensource, openplatform
- UNO, urp
	- $\bullet$  C++, Java
- Client/server architecture
- ooRexx
	- BSF4Rexx as bridge
- Full openplatform control by ooRexx
	- Not restricted to C++, Java, StarBasic or Python!

## **Roundup and Outlook, 2**

- Creating an ooRexx package
	- Simplifying recurring tasks, like establishing a connection with a server
	- Simplifying access to components, e.g. making it easier to manipulate cells of the spreadsheet
- With the advent of OOo 2.0
	- Devised a plug-in for BSF4Rexx, allowing ooRexx to be dispatched from within OOo
	- Makes it possible to use ooRexx wherever StarBasic is used!

## **OpenOffice.org – An example using Java 1:1**

**/\* initialize connection to server, get its Desktop-service and XComponentLoader interface \*/ sComponentContext = .bsf~new("com.sun.star.comp.helper.Bootstrap") ~createInitialComponentContext(.nil) unoRuntime = .bsf~new("com.sun.star.uno.UnoRuntime")**

**sUrlResolver = sComponentContext~getServiceManager() ~createInstanceWithContext("com.sun.star.bridge.UnoUrlResolver", sComponentContext) XUnoUrlResolver = .bsf4rexx~Class.class~forName("com.sun.star.bridge.XUnoUrlResolver") oUrlResolver = unoRuntime~queryInterface(XUnoUrlResolver, sUrlResolver)**

**unoUrl = "uno:socket,host=localhost,port=8100;urp;StarOffice.NamingService"**

**oInitialObject = oUrlResolver~resolve(unoUrl)**

**XNamingService = .bsf4rexx~Class.class~forName("com.sun.star.uno.XNamingService")**

**sNamingService = unoRuntime~queryInterface(XNamingService, oInitialObject)**

**oServiceManager = sNamingService~getRegisteredObject("StarOffice.ServiceManager")**

**XMSFactory = .bsf4rexx~Class.class~forName("com.sun.star.lang.XMultiServiceFactory")**

**sMSFactory = unoRuntime~queryInterface(XMSFactory, oServiceManager)**

**-- Retrieve the Desktop object, we need its XComponentLoader interface**

```
-- to load a new document
```
**sDesktop = sMSFactory~createInstance("com.sun.star.frame.Desktop")**

**XDesktop = .bsf4rexx~Class.class~forName("com.sun.star.frame.XDesktop")**

**oDesktop = unoRuntime~queryInterface(XDesktop, sDesktop)**

**XComponentLoaderName = .bsf4rexx~Class.class~forName("com.sun.star.frame.XComponentLoader")**

**sComponentLoader = unoRuntime~queryInterface(XComponentLoaderName, oDesktop)**

/\* Open a blank text document \*/

 $/*$  No properties needed  $*/$ 

**propertyValueName = .bsf4rexx~Class.class~forName("com.sun.star.beans.PropertyValue")**

**loadProps = .bsf~createArray(propertyValueName, 0) /\* 0=no elements, i.e. empty Java array \*/**

/\* load an empty text document \*/

**oWriterComponent = sComponentLoader~loadComponentFromURL("private:factory/swriter", "\_blank", 0, loadProps)**

**::requires BSF.CLS**

## **OpenOffice.org, Summer Semester 2005 "OOo.cls"**

- "OOo.cls"
	- Initializing OOo a recurrent issue
		- Load off the needed statements
	- Support an OOo-proxy
		- Makes it easy to get XInterfaces from the objects
		- Works closely with BSF
			- Wraps up BSF proxies
	- Eases coding of OOo considerably

## **OpenOffice.org – An example using "OOo.CLS"**

**/\* initialize connection to server, get its Desktop-service and XComponentLoader interface \*/ xMsf=ooo.connect() -- connect to server and retrieve remote multi server factory**

**-- Retrieve the Desktop object, we need its XComponentLoader interface**

**-- to load a new document**

**oDesktop = xMsf~createInstance("com.sun.star.frame.Desktop")**

**xDesktop = oDesktop~XDesktop -- get desktop interface**

**xComponentLoader = xDesktop~XComponentLoader -- get componentLoader interface**

/\* load an empty text document \*/

**xWriterComponent = xComponentLoader~loadComponentFromURL("private:factory/swriter", "\_blank", 0, .OOo~noProps)**

**::requires OOo.cls -- get OOo support**

## **OpenOffice.org, Wintersemester 2005/06 "UNO.CLS"**

- "UNO.CLS"
	- Builds on the experiences made with "OOo.cls"
	- Supercedes (replaces) "OOo.CLS"
	- Generalizes interaction at the granular level of "UNO" service objects

#### → **No need to individually set up an OOo installation to listen at a specific port!**

- Public routines for reflection (also methods of UNO proxy objects), e.g.
	- uno.findInterfaceWithMember(object, memberName, bString, iMatches)
	- uno.getDefinition(object)
	- uno.getProperties(object)
	- uno.getTypeName(object)
	- uno.getXTypeProviderTypeNames(object)
	- uno.queryInterfaceName(object, name)
	- uno.queryServiceName(object, name)

– ...

• Research "UNO.CLS" for addtional public routines yourself!

## **OpenOffice.org – An example using "UNO.CLS" "swriter" (Word Processor Module)**

**oDesktop = UNO.createDesktop() -- get the OOo Desktop service object**

**xComponentLoader = oDesktop~XDesktop~XComponentLoader -- get componentLoader interface**

**/\* open the blank \*.sxw - file \*/**

**xWriterComponent = xComponentLoader~loadComponentFromURL("private:factory/swriter", "\_blank", 0, .UNO~noProps)**

**::requires UNO.CLS -- get UNO support**

## **OpenOffice.org – An example using "UNO.CLS" "scalc" (Spreadsheet Module)**

```
-- Ahammer: Example 14
-- a new document
oDesktop = UNO.createDesktop() -- get the UNO Desktop service object
xComponentLoader = oDesktop~XDesktop~XComponentLoader -- get componentLoader interface
url = "private:factory/scalc"
xCalcComponent = xComponentLoader~loadComponentFromURL(url, "_blank", 0, .UNO~noProps)
/* get first sheet in spreadsheet */
xSheet = xCalcComponent~XSpreadSheetDocument~getSheets~XIndexAccess~getByIndex(0) ~XSpreadSheet
/* insert some text */
CALL UNO.setCell xSheet, 0, 0, "1" -- cell "A1"
CALL UNO.setCell xSheet, 1, 0, "=(A1*3)" -- cell "B1"
CALL UNO.setCell xSheet, 2, 0, "=($A$1*10*RAND())" -- cell "C1"
CALL UNO.setCell xSheet, 3, 0, "1" -- cell "D1"
/* and AutoFill it */
to_bottom = bsf.getConstant("com.sun.star.sheet.FillDirection", "TO_BOTTOM")
getCellSeries(xSheet, "A1:C10")~fillAuto(to_bottom, 1)
getCellSeries(xSheet, "D1:D10")~fillAuto(to_bottom, 2)
/* save the result - we need it for the next example */
storeURL = makeURL("testnumbers.sxc") -- save the document in the current folder
xCalcComponent~XStorable~storeAsURL(storeURL, .UNO~noProps)
```
**::requires UNO.CLS -- get UNO support**

**::routine getCellSeries**

 **use arg xSheet, aRange**

 **return xSheet~XCellRange~getCellRangeByName(aRange)~XCellSeries**

```
::routine makeUrl -- A function for getting the file in the current folder
```

```
 return UNO.ConvertToURL(directory() || "\" || arg(1))
```
## **Roundup and Outlook**

- UNO.CLS
	- Needs BSF4Rexx
	- Full control over Open Office
	- Eases programming considerably
		- Making it easy to request interface objects
- You can directly apply all OOo information
	- StarBasic documentation, books
	- UNO documentation, books for C++, Java
- With OOo v2.0
	- Possible to get ooRexx to be usable from within OOo

## **Überblick, Aufgabenstellungen**

- Erstellen von einfachen Beispielen
	- BSF4Rexx-Beispiel
		- Erstellen Sie ein einfaches Beispiel, das Java's awt/swing benutzt
	- OpenOffice.org 2.4.0 (OOo, Stand: März 2008)
		- Automatisierungsmöglichkeiten, z.B. über Java-Bindings
			- http://udk.openoffice.org/
			- WU-Wien
				- Schiseminar WS 2004/05, Seminar SS 2005, Schiseminar WS 2005/06, Seminar SS 2006, Schiseminar 2006/07, Seminar SS 2007, Seminar WS 2007/08
				- Bakk-Arbeiten, vgl. **http://wi.wu-wien.ac.at/rgf/diplomarbeiten/**
		- Einbinden als Makrosprache ins OOo
		- Je ein Beispiel für swriter, scalc, simpress von außerhalb und innerhalb von OOo